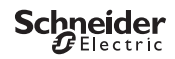

# <span id="page-0-0"></span>*IHP+ SMART*

CCT15550© Schneider-Electric 2014CCT15550\_HWadd\_LV02/19

Informācija par ražojumu / izvēlnes apraksts

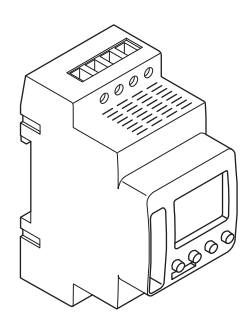

CCT15550

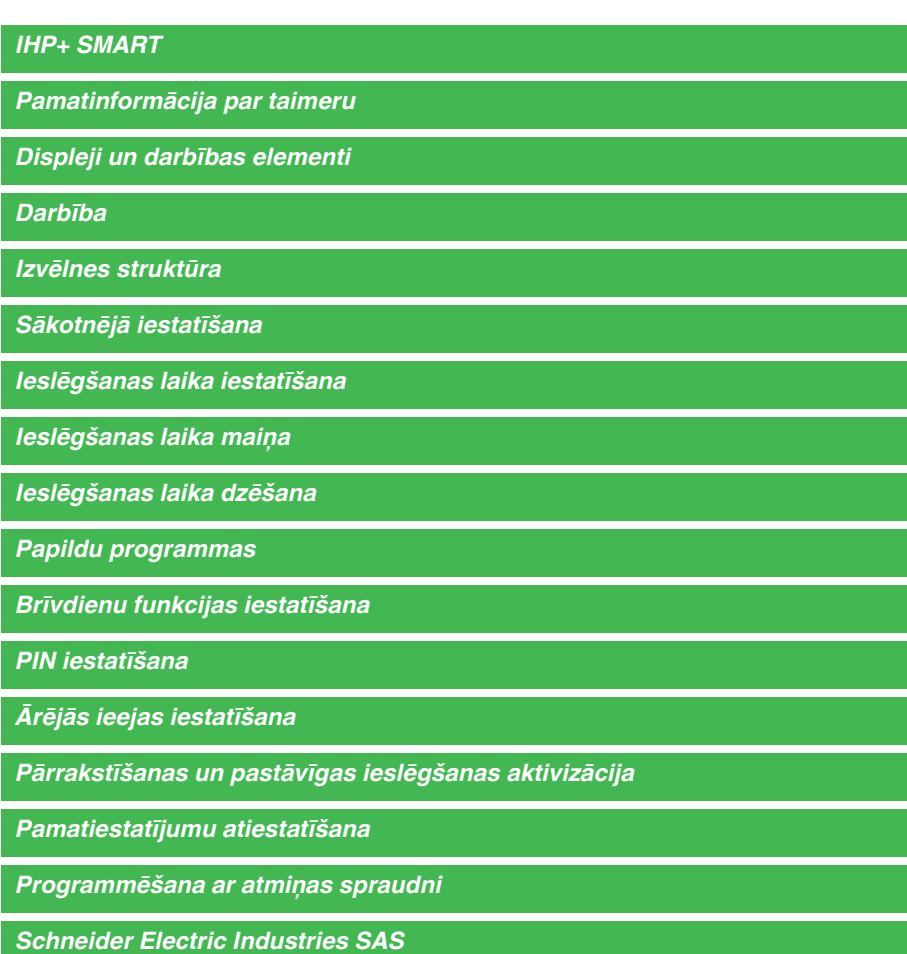

# <span id="page-2-0"></span>*Pamatinformācija par taimeru*

"IHP+ Smart" ar nedēļas programmu kontrolē apgaismojumu, gaisa kondicionēšanu, skalošanu utt.

# <span id="page-2-1"></span>*Displeji un darbības elementi*

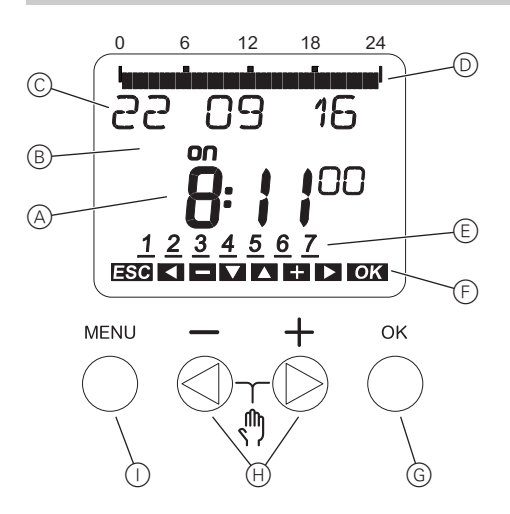

- A Pulksteņlaika norāde
- B Kanāla statuss
- C Datuma norāde
- D Ieprogrammētie ieslēgšanas laiki
- E Nedēļas dienu norāde
- F Aktīvo pogu norāde
- G Poga "OK"
- $\oplus$  Izvēles pogas
- $($   $)$  Poga "IZVĒLNE"

# <span id="page-2-2"></span>*Darbība*

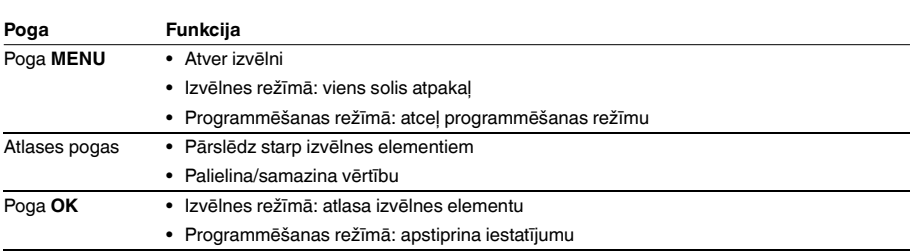

# <span id="page-2-3"></span>*Izvēlnes struktūra*

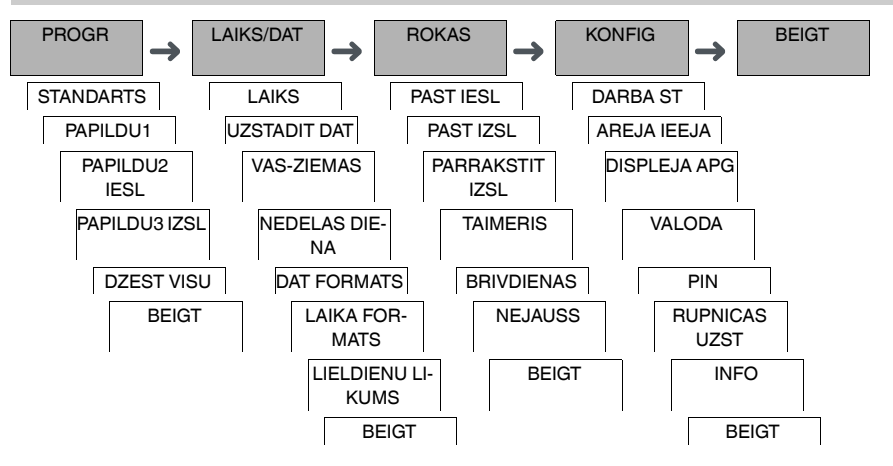

# <span id="page-3-0"></span>*Sākotnējā iestatīšana*

Pamatiestatījumi, piemēram, datums. laiks utt. ir jāveic, iedarbinot ierīci pirmo reizi vai pēc atiestatīšanas.

Ierīce ieslēdzas iestatījumu izvēlnē, sākot ar elementu **VALODA**.

- 1 Atlasiet valodu.
- 2 Apstipriniet ziņojumu **DAT FORMATS**.
- 3 Atlasiet datuma formātu.
- (4) lestatiet gadu.
- 5 Iestatiet mēnesi.
- 6 Iestatiet dienu.
- 7 Apstipriniet ziņojumu **LAIKA FORMATS**.
- 8 Atlasiet laika formātu.
- 9 Iestatiet stundas.
- 0 Iestatiet minūtes.
- $(1)$  lestatiet vasaras/ziemas laiku.

# <span id="page-3-1"></span>*Ieslēgšanas laika iestatīšana*

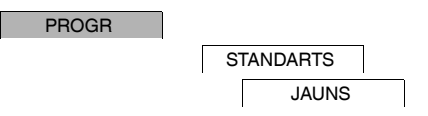

Ieslēgšanas laiks vienmēr ir viens laiks, kurā slodze ir ieslēgta, un viens laiks, kurā slodze ir izslēgta. Varat vai nu iestatīt ieslēgšanas laikus konkrētai dienai vai nedēļai, vai kopēt tos vairākām nedēļas dienām. Kopētas nedēļas dienas dēvē par bloku.

Lai iestatītu ieslēgšanas laiku, veiciet norādītās darbības – vienreiz **IESL** un vienreiz **IZSL** laikam.

- 1 Apstipriniet ziņojumu trim atmiņas slotiem.
- 2 Atlasiet **PARSLEGT**.
- 3 Atlasiet **IESL** vai **IZSL**.
- (4) lestatiet stundu.
- 5 Iestatiet minūtes.
- 6 Iestatiet nedēļas dienu.
- 7 Ja ieslēgšanas laiks būs spēkā tikai vienā nedēļas dienā, atlasiet **SAGLAB**. Ieslēgšanas laiks ir iestatīts.
- 8 Ja ieslēgšanas laiks ir jākopē kā bloks vairākām nedēļas dienām, atlasiet **KOPET**.
- 9 Atlasiet citas nedēļas dienas un apstipriniet katru atsevišķi. Blokā iekļautās nedēļas dienas ir norādītas nedēļas dienu displejā. Lai noņemtu nedēļas dienu no bloka, ar atlases pogām atkal atlasiet nedēļas dienu.
- 0 Tiklīdz vēlamās nedēļas dienas ir iestatītas, atlasiet **SAGLABAT**.

## *Pulsa iestatīšana*

Pulss ieslēdz vai izslēdz slodzi uz iestatīto ilgumu. Jūs varat iestatīt pulsu ar maksimālo garumu 59 minūtes un 59 sekundes.

Pulsa iestatīšana:

- 1 Apstipriniet ziņojumu trim atmiņas slotiem.
- 2 Atlasiet **PULSS**.
- 3 Atlasiet **IESL** vai **IZSL**.
- (4) lestatiet stundu.
- 5 Iestatiet minūtes.
- 6 Iestatiet sekundi.
- 7 Iestatiet pulsa garuma minūtes.
- 8 Iestatiet pulsa garuma sekundes.
- 9 Iestatiet nedēļas dienu.
- 0 Ja ieslēgšanas laiks būs spēkā tikai vienā nedēļas dienā, atlasiet **SAGLAB**. Ieslēgšanas laiks ir iestatīts.
- ^ Ja ieslēgšanas laiks ir jākopē kā bloks vairākām nedēļas dienām, atlasiet **KOPET**.
- (12) Atlasiet citas nedēlas dienas un apstipriniet katru atsevišķi. Blokā iekļautās nedēļas dienas ir norādītas nedēļas dienu displejā. Lai nonemtu nedēlas dienu no bloka, ar atlases pogām atkal atlasiet nedēlas dienu.
- + Tiklīdz vēlamās nedēļas dienas ir iestatītas, atlasiet **SAGLABAT**.

#### *Cikla iestatīšana*

Cikls atkārtoti ieslēdz (**PULSA GARUMS**) un izslēdz (**PAUZE**) slodzi iestatītajā laika intervālā. Jūs varat iestatīt cikla laika periodu, pulsa ilgumu un pauzi.

Jūs varat iestatīt, vai cikls ir aktīvs pastāvīgi no tā sākuma laika, vai arī cikls ir iknedēļas, turklāt tā sākuma un beigu laiks atbilst attiecīgajai nedēļai.

Piemērs: ieslēgt ūdens skalošanu pirmdienā no 8:00 līdz 20:30, katras 15 minūtes uz 20 sekundēm (8:00:00 – 8:00:20 Iesl, 8:15:00 – 8:15:20 Iesl, 8:30:00 – 8:30:20 Iesl, utt.)

| Kombinētais PULSA GARUMS un PAUZE nedrīkst pārsniegt 17 stundas, 59 minūtes un 59 sekundes.

| Cikla ietvaros nedrīkst pārsniegt maksimālo pārslēgšanas darbību skaitu. Programmēšana beidzas ar ziņojumu **KLUDA**.

Cikla iestatīšana:

- 1 Apstipriniet ziņojumu trim atmiņas slotiem.
- 2 Atlasiet **CIKLS**.
- 3 Apstipriniet **SAKT CIKLU**.
- (4) lestatiet stundu.
- 5 Iestatiet minūtes.
- 6 Iestatiet nedēļas dienu.
- 7 Iestatiet pulsa garuma stundu.
- 8 Iestatiet pulsa garuma minūtes.
- 9 Iestatiet pulsa garuma sekundes.
- 0 Iestatiet pauzes stundu.
- $(1)$  lestatiet pauzes minūtes.
- (12) lestatiet pauzes sekundes.
- + Ja cikls būs nepārtraukts, atlasiet **BEZGALIGS**.
- , Ja ciklam jābūt ar noteiktu beigu punktu, atlasiet **AR BEIGAM**.
- . Apstipriniet **BEIGT CIKLU**.
- (6) lestatiet stundu.
- (ii) lestatiet minūtes.
- [ Iestatiet nedēļas dienu.

<span id="page-5-1"></span><span id="page-5-0"></span>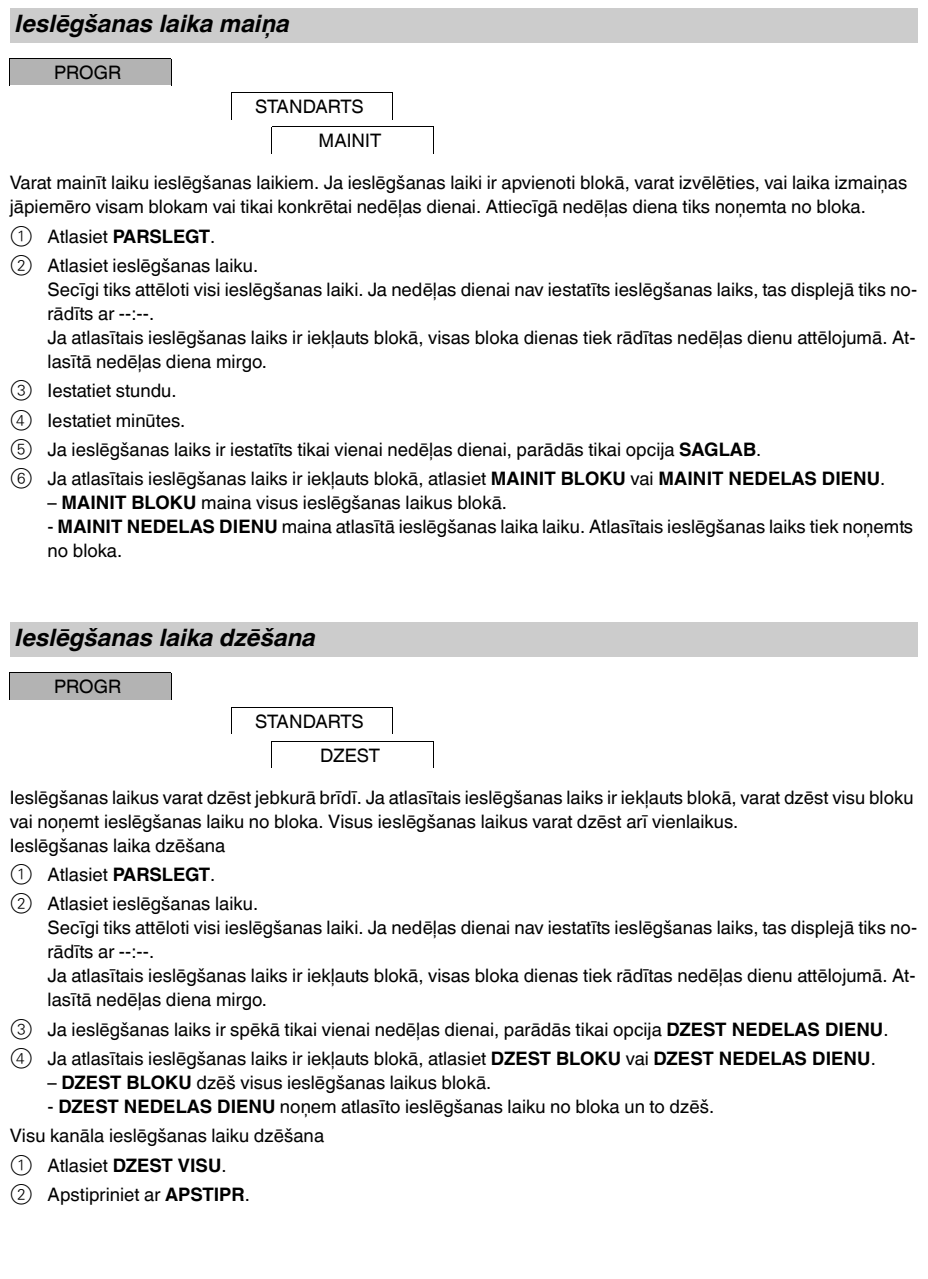

## <span id="page-6-0"></span>*Papildu programmas*

PROGR

PAPILDU1 PAPILDU2 IESL PAPILDU3 IZSL

Pārslēgšanas laikus varat iestatīt neatkarīgi no nedēļas dienas. Pārējie iestatītie pārslēgšanas laiki šajos pārslēgšanas laikos ir neaktīvi.

## *PAPILDU1*

Jūs varat iestatīt divus ieslēgšanas un izslēgšanas laikus, kas ir aktīvi noteiktā datumu intervālā. Ieslēgšanas laiki katru dienu tiek atkārtoti šajā datumu intervālā.

Varat iestatīt vairākus ieslēgšanas laiku periodus.

## *PAPILDU2 IESL*

Varat iestatīt ieslēgšanas laiku

## *PAPILDU3 IZSL*

Varat iestatīt izslēgšanas laiku

#### *Datumu intervāli*

Iestatot papildu programmu, ir pieejami citi datumu intervāli:

- **FIKSET DATUMU**: Vienreizējs datums ar fiksētu sākuma un beigu laiku vai ikgadēji atkārtots datumu intervāls.
- **PIRMS/PEC LIELDIENAM**: Ikgadējs datumu intervāls, kura sākuma un beigu laiki ir definēti atbilstoši Lieldienu svētdienai 00:00.

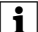

| **PIRMS/PEC LIELDIENAM** iestatījums: displeja rādījums sākas ar 0 dienām un attēlo **SAKT LIELDIENU SVETD**. Ar izvēles pogām jūs šo vērtību varat samazināt līdz **SAKT PIRMS LIELDIENAM** vai to palielināt līdz **SAKT PEC LIELDIENAM**.

## <span id="page-6-1"></span>*Brīvdienu funkcijas iestatīšana*

**ROKAS** 

BRIVDIENAS

Izmantojot brīvdienu funkciju, slodzi varat pilnībā ieslēgt vai izslēgt uz ilgāku laiku. Kamēr brīvdienu funkcija ir aktīva, programmētos ieslēgšanas laikus neizmanto. Var iestatīt tikai vienu brīvdienu laiku.

- 1 Atlasiet **IESL** vai **IZSL**.
- 2 Apstipriniet **BRIVDIENU SAK**.
- 3 Iestatiet gadu.
- (4) lestatiet mēnesi.
- 5 Iestatiet dienu.
- 6 Iestatiet stundu.
- 7 Apstipriniet **BRIVDIENU BEIGAS**.
- 8 Iestatiet gadu.
- 9 Iestatiet mēnesi.
- 0 Iestatiet dienu.
- $(1)$  lestatiet stundu.

<span id="page-7-0"></span>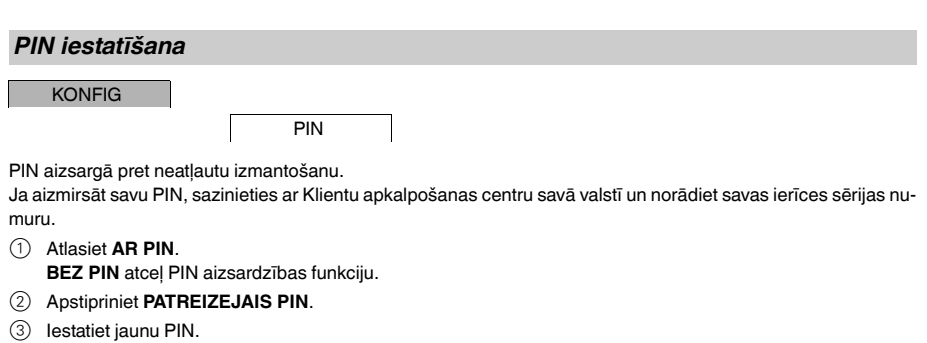

PIN ciparus iestata citu pēc cita ar +/- un apstiprina ar OK. Jau iestatītu ciparu vairs nevar mainīt. Kad pē-<br>dējais cipars ir apstiprināts ar OK, PIN ir saglabāts. Šaubu gadījumā izejiet no PIN iestatīšanas procedūras ar **MENU**.

# <span id="page-7-1"></span>*Ārējās ieejas iestatīšana*

KONFIG

AREJA IEEJA

Ierīcei ir ārējā ieeja, jūs varat iestatīt vai un kādā veidā tai jāreaģē uz ārējo signālu. Izvēlnē **AREJA IEEJA** varat iestatīt veicamo funkciju. Displejā parādās **AREJA**, ja funkcija ir aktivizēta ar ārējo pogu vai slēdzi.

## *NEAKTIVS*

Ārējai ieejai nav funkcijas

## *POGA*

Ārējā ieeja gaida īsu signālu un vienu reizi izpilda funkciju.

• **PARRAKSTIT**

Ārējās pogas aktivizēšana pārslēdz pārrakstīšanas funkciju.

• **TAIMERIS**

Slodze ir ieslēgta vai izslēgta maksimāli 23 stundas un 59 minūtes. Iestatiet ilgumu un vēlamo funkciju.

## *SLEDZIS*

Ārējā ieeja pārslēdzas starp diviem stāvokļiem.

- **PAST IESL**
- Ieslēdz slodzi pastāvīgi. • **PAST IZSL**

Izslēdz slodzi pastāvīgi.

• **PAPILDU1**

Īpašā programma **PAPILDU1** ir aktivizēta.

# <span id="page-8-0"></span>*Pārrakstīšanas un pastāvīgas ieslēgšanas aktivizācija*

Pārrakstīšanu vai pastāvīgu ieslēgšanu varat iestatīt vai nu **ROKAS** izvēlnē, vai izmantojot pogu kombinācijas uz ierīces.

## *Ieslēgšanas pārrakstīšana*

Ja slodzi uz neilgu brīdi vēlaties pārslēgt citā ieslēgšanas režīmā (piem., no **IESL** uz **IZSL**), aktivizējiet pārrakstīšanu. Šis stāvoklis ir spēka tikai līdz nākamajai ieslēgšanas reizei.

Ja pārrakstīšana ir aktīva, displejā uz neilgu brīdi parādās ziņojums **PARRAKST**.

#### *Pastāvīga ieslēgšana*

Ja slodzi vēlaties ieslēgt pastāvīgi, aktivizējiet pastāvīgu ieslēgšanu. Kamēr ir aktivizēta pastāvīga ieslēgšana, ieslēgšanas laiki nav spēkā.

Ja vēlaties atlasīt pastāvīgu slodzes **IESL** vai **IZSL** iestatījumu, izmantojiet izvēlni **ROKAS**.

Ja izmantojat pogu kombinācijas, lai aktivizētu pastāvīgu ieslēgšanu, slodze tiek ieslēgta citā ieslēgšanas stāvoklī (piem. no **IESL** uz **IZSL**).

Ja pastāvīga ieslēgšana ir aktīva, displejā uz neilgu brīdi parādās ziņojums **PASTAV**. **Pogu kombinācijas**

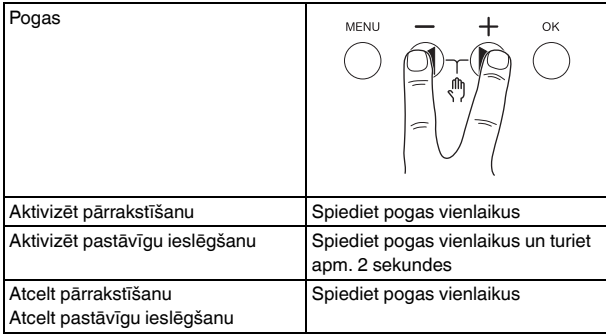

# <span id="page-8-1"></span>*Pamatiestatījumu atiestatīšana*

Varat atiestatīt pamatiestatījumus, piemēram, datumu un laiku, utt., un dzēst vai saglabāt visus ieslēgšanas laikus.

Varat izvēlēties vienu no diviem variantiem. Ielādēt rūpnīcas iestatījumus ar izvēlni **KONFIG**, vai atiestatīt ierīci, nospiežot specifiskas ierīces pogu kombinācijas.

| Ielādējot rūpnīcas iestatījumus, tiks dzēsti visi ieslēgšanas laiki. Izmantojiet funkciju "Atiestate", ja veicat pamatiestatījumu atiestati un vēlaties saglabāt pārslēgšanas laikus.

## *Rūpnīcas iestatījumu ielāde*

**KONFIG** 

## RUPNICAS UZST

- 1 Nospiediet **UZST RUPN UZSTADIJUM**.
- Veiciet pamata iestatījumus atbilstoši norādēm nodaļā "Sākotnējā iestatīšana".

#### *Atiestatīšana*

- 1 Vienlaikus spiediet visas četras ierīces pogas.
- 2 Atlasiet valodu.
- 3 Ja vēlaties saglabāt ieslēgšanas laikus, atlasiet **SAGLAB PROGR**.
- 4 Ja vēlaties dzēst visus ieslēgšanas laikus, atlasiet **DZEST PROGR**.
- 5 Iestatiet pamatiestatījumus, kā aprakstīts nodaļā "Sākotnējā iestatīšana".

# <span id="page-9-0"></span>*Programmēšana ar atmiņas spraudni*

Jūs varat arī iestatī pārslēgšanas laikus, programmas un funkcijas ar LTS komplekta programmatūru (CCT15860) un tos pārnest uz ierīci ar atmiņas spraudni (CCT15861).

Iespraužot atmiņas spraudni ligzdā, varat aktivizēt šādas izvēlnes:

## **KOPET ATSLEGU-\$TSWI**

Kopē pārslēgšanas laikus un iestatījumus no atmiņas spraudņa uz ierīci.

## **KOPET TSWI-\$ATSLEGU**

Kopē pārslēgšanas laikus un iestatījumus no ierīces uz atmiņas spraudni.

#### **AKTIVIZET ATSLEGU**

Aktivizē atmiņas spraudnī iestatītos ieslēgšanas laikus. Ierīces pārslēgšanas laiki ir deaktivizēti. Izņemot atmiņas elementu, ierīces pārslēgšanas laiki tiek atkārtoti aktivizēti.

## **PARBAUDIT ATSLEGU**

Jūs varat pārbaudīt atmiņas spraudņa iestatījumus un programmas

# <span id="page-9-1"></span>*Schneider Electric Industries SAS*

Ja jums rodas tehniski jautājumu, lūdzu, sazinieties ar Klientu apkalpošanas centru savā valstī.

schneider-electric.com/contact